## Scenari e topologie VSAN IVR  $\overline{a}$

# Sommario

Introduzione Configurazione IVR Passaggi della configurazione di IVRv1: (Deprecato) Passaggi di configurazione di IVRv2: (preferito) Esempio di configurazione dello scenario 2: Database di topologia VSAN IVR: Scenario IVR 1 Database di topologia VSAN IVR: Scenario IVR 2 Database di topologia VSAN IVR: Scenario IVR 3 Database di topologia VSAN IVR: Scenario IVR 4 Database di topologia VSAN IVR: Scenario IVR 5 Database di topologia VSAN IVR: Scenario IVR 6 Database di topologia VSAN IVR: Scenario IVR 7 Database di topologia VSAN IVR: IVR versione 1 Database di topologia VSAN IVR: IVR versione 2 Database di topologia VSAN IVR: VSAN sovrapposte Database di topologia VSAN IVR: Discussioni correlate nella Cisco Support Community

## Introduzione

In questo documento vengono descritti diversi scenari di configurazione del routing tra VSAN (Inter-VSAN Routing) con topologie VSAN (Virtual Storage Area Network) e MDS (Multilayer Data Switch) diverse.

## Configurazione IVR

### Passaggi della configurazione di IVRv1: (Deprecato)

IVR 1 (non NAT) è deprecato dal sistema operativo Nexus (NX-OS) versione 5.2(1) e successive La modalità IVR non NAT non è supportata in Cisco NX-OS versione 5.2(x).

#### Se è stata configurata la modalità IVR non NAT, vedere le "Linee guida per l'aggiornamento specifiche di NX-OS release 5.2(1)" per istruzioni su come eseguire la migrazione alla modalità IVR NAT

- 1. Verificare che gli ID di dominio Fibre Channel (FC) siano univoci
- 2. Abilita IVR
- 3. Attiva Cisco Fabric Services (CFS) per IVR
- 4. Creazione topologia VSAN IVR
- 5. Attiva topologia VSAN IVR
- 6. Creazione di zone IVR
- 7. Crea set di zone IVR
- 8. Attiva set di zone IVR
- 9. Conferma configurazione IVR

### Passaggi di configurazione di IVRv2: (preferito)

- 1. Abilita IVR
- 2. Abilita IVR NAT
- 3. Attiva CFS per IVR
- 4. Creazione topologia VSAN IVR
- 5. Attiva topologia VSAN IVR
- 6. Creazione di zone IVR
- 7. Crea set di zone IVR
- 8. Attiva set di zone IVR
- 9. Conferma configurazione IVR

Cisco consiglia di utilizzare IVR2 con User-Configure-Topology

#### Esempio di configurazione dello scenario 2:

Host 1 wwpn: 21:00:00:e0:8b:1f:fe:d9 vsan 10

Storage 1 wwpn: 21:00:00:04:cf:8c:53:13 vsan 20

MDS 1 switch wpn: 20:00:00:0d:ec:01:ca:40 vsan 10, 500

MDS 2 switch wpn: 20:00:00:0d:ec:07:ae:c0 vsan 20, 500

### Database di topologia VSAN IVR:

AFID1 MDS1 - VSAN 10.500

AFID1 MDS2 - VSAN 20.500

MDS1(config)# ivr enable

MDS1(config)# ivr nat

MDS1(config)# distribuzione ivr

MDS2(config)# ivr enable MDS2(config)# ivr nat MDS2(config)# distribuzione ivr MDS1(config)# ivr database di topologia vsan MDS1(config-ivr-topology-db)# 20:00:00:0d:ec:01:ca:40 vsan-range 10.500 MDS1(config-ivr-topology-db)# 20:00:00:0d:ec:07:ae:c0 vsan-range 20.500 MDS1(config)# ivr vsan-topology activate MDS1(config)# ivr commit MDS1(config)# ivr nome zona\_zona1 MDS1(config-ivr-zone)# membro pwwn 21:00:00:e0:8b:1f:fe:d9 vsan 10 MDS1(config-ivr-zone)# membro pwwn 21:00:00:04:cf:8c:53:13 vsan 20 MDS1(config)# ivr nome zoneset IVR\_ZONESET1 MDS1(config-ivr-zoneset)# membro ivr\_zone1 MDS1(config)# ivr zoneset activate name IVR\_ZONESET1 MDS1(config)# ivr commit MDS1# show ivr vsan-topology attivo Cfs attivo WWN SWITCH AFID. Nome-switch VSAN

1 20:00:00:0d:ec:01:ca:40\* sì sì 10.500

1 20:00:00:0d:ec:07:ae:c0 sì sì 20.500

MDs1# show ivr zoneset active

—

Nome set di zone IVR\_ZONESET1

Nome zona ivr\_zone1

\*pwwn 21:00:00:e0:8b:1f:fe:d9 vsan 10 independent-fabric-id 1

\*pwwn 21:00:00:04:cf:8c:53:13 vsan 20 independent-fabric-id 1

MDS1# show zoneset active vsan 10

Nome set di zone nozoneset vsan 10

Nome zona IVRZ\_ivr\_zone1 vsan 10

\*fcid 0x0b0000 [pwwn 21:00:00:e0:8b:1f:fe:d9]

\*fcid 0x1600ab [pwwn 21:00:00:04:cf:8c:53:13]

## Scenario IVR 1

VSAN 10 e VSAN 20 si trovano su MDS1. L'host nella VSAN 10 desidera utilizzare lo storage nella VSAN 20. MDS 1 è uno switch di confine.

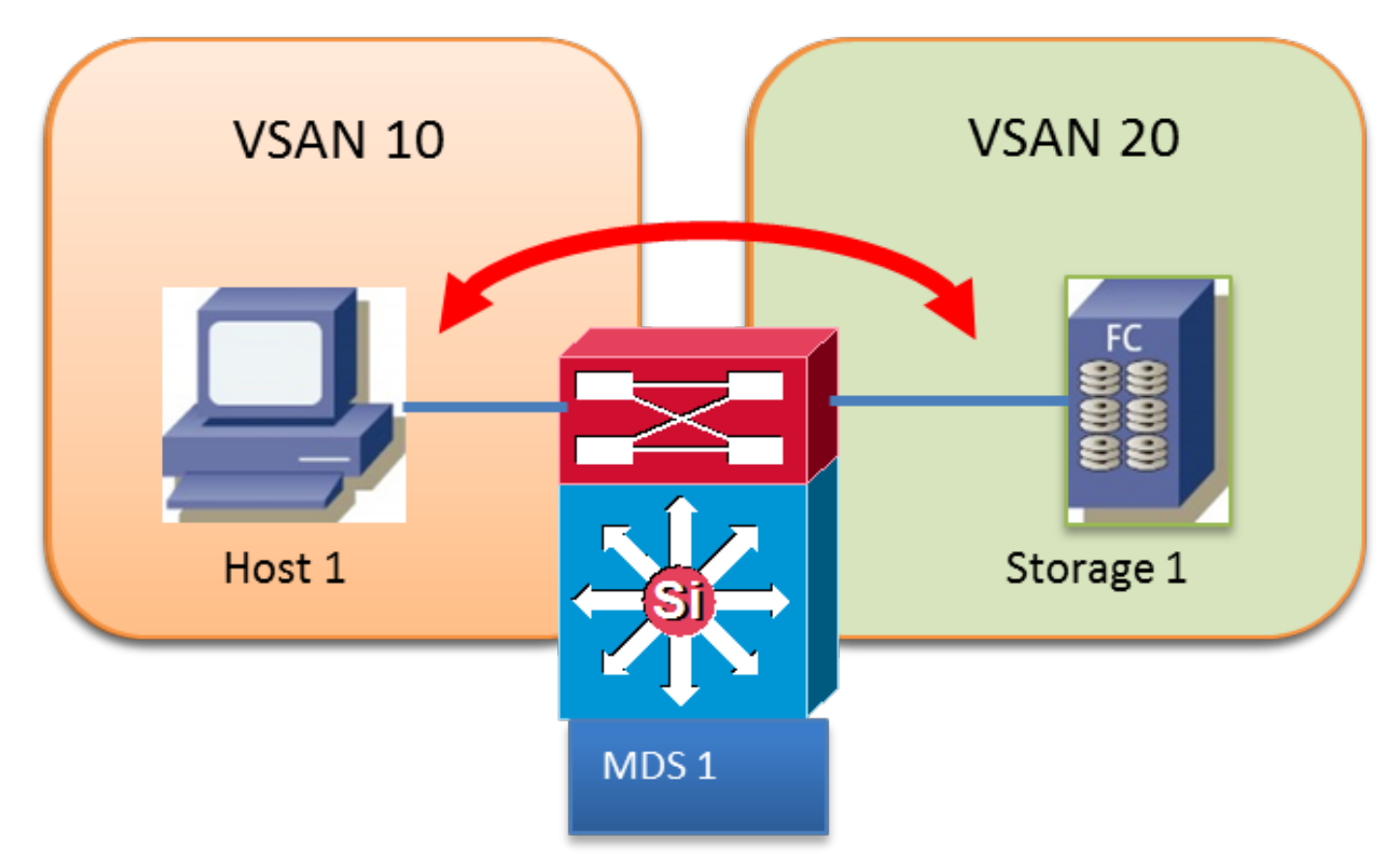

### Database di topologia VSAN IVR:

AFID1 MDS1 VSAN 10,20

# Scenario IVR 2

L'host nella VSAN 10 desidera utilizzare lo storage nella VSAN 20.

La VSAN 500 in transito viene utilizzata tra gli switch MDS.

MDS 1 e MDS 2 sono parametri di bordo

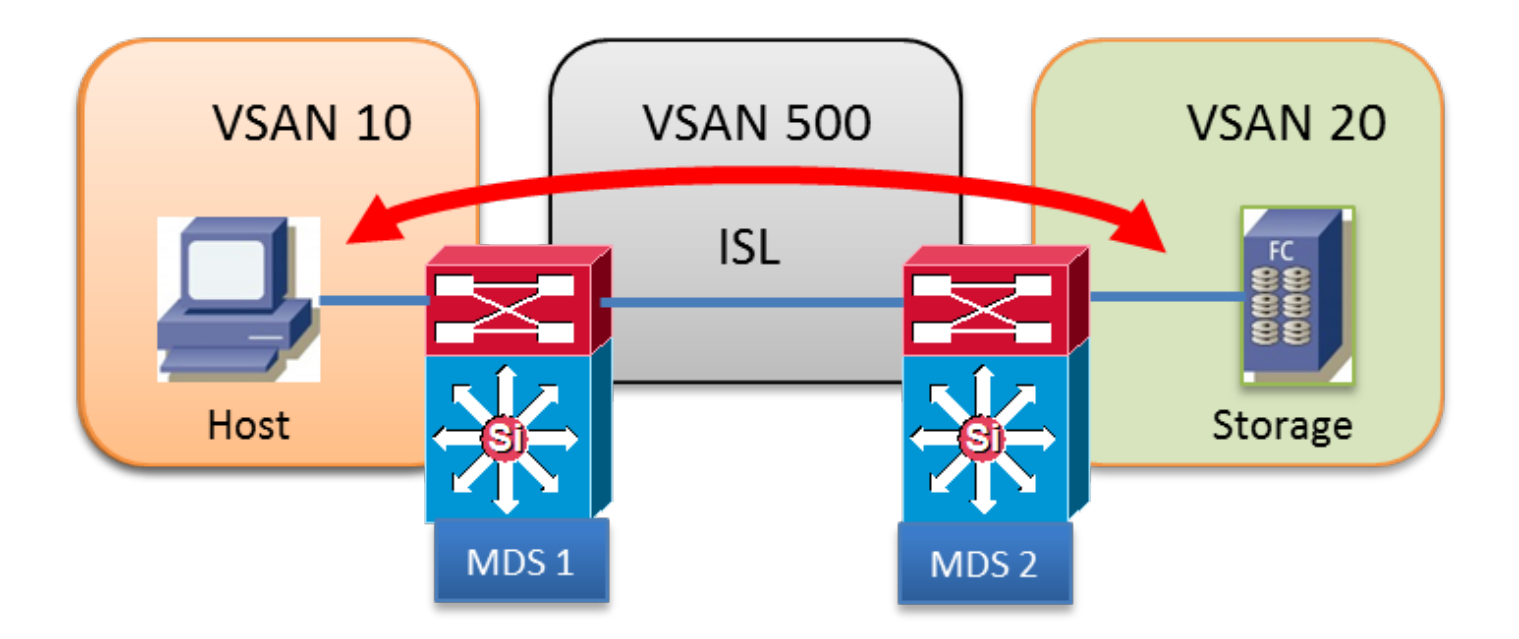

AFID1 MDS1 - VSAN 10.500

AFID1 MDS2 - VSAN 20.500

# Scenario IVR 3

L'host 1 e l'host 2 nella VSAN 10 desiderano utilizzare lo storage 1 nella VSAN 20

Entrambe le VSAN sono configurate in entrambi gli switch

MDS1 non esegue IVR

MDS1 è uno edge switch

MDS2 è un cambio di bordo

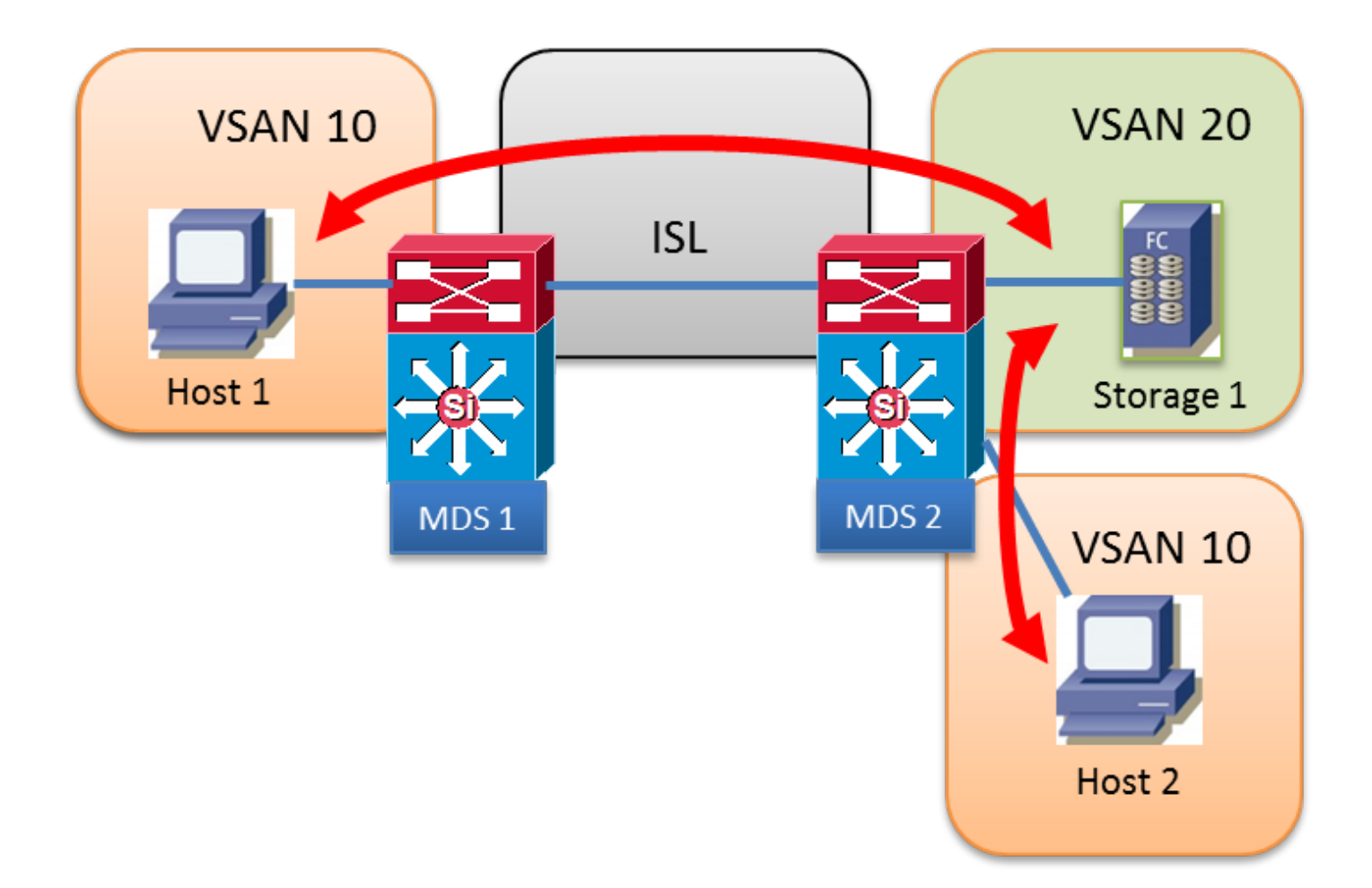

AFID1 MDS2 - VSAN 10.20

### Scenario IVR 4

L'host 1 e l'host 2 nella VSAN 10 desiderano utilizzare lo storage 1 nella VSAN 20

L'host 1 utilizzerà VSAN 10 Inter-Switch Link (ISL) per il collegamento a MDS 2, quindi utilizzerà la VSAN 500 in transito per passare da VSAN 10 a VSAN 20

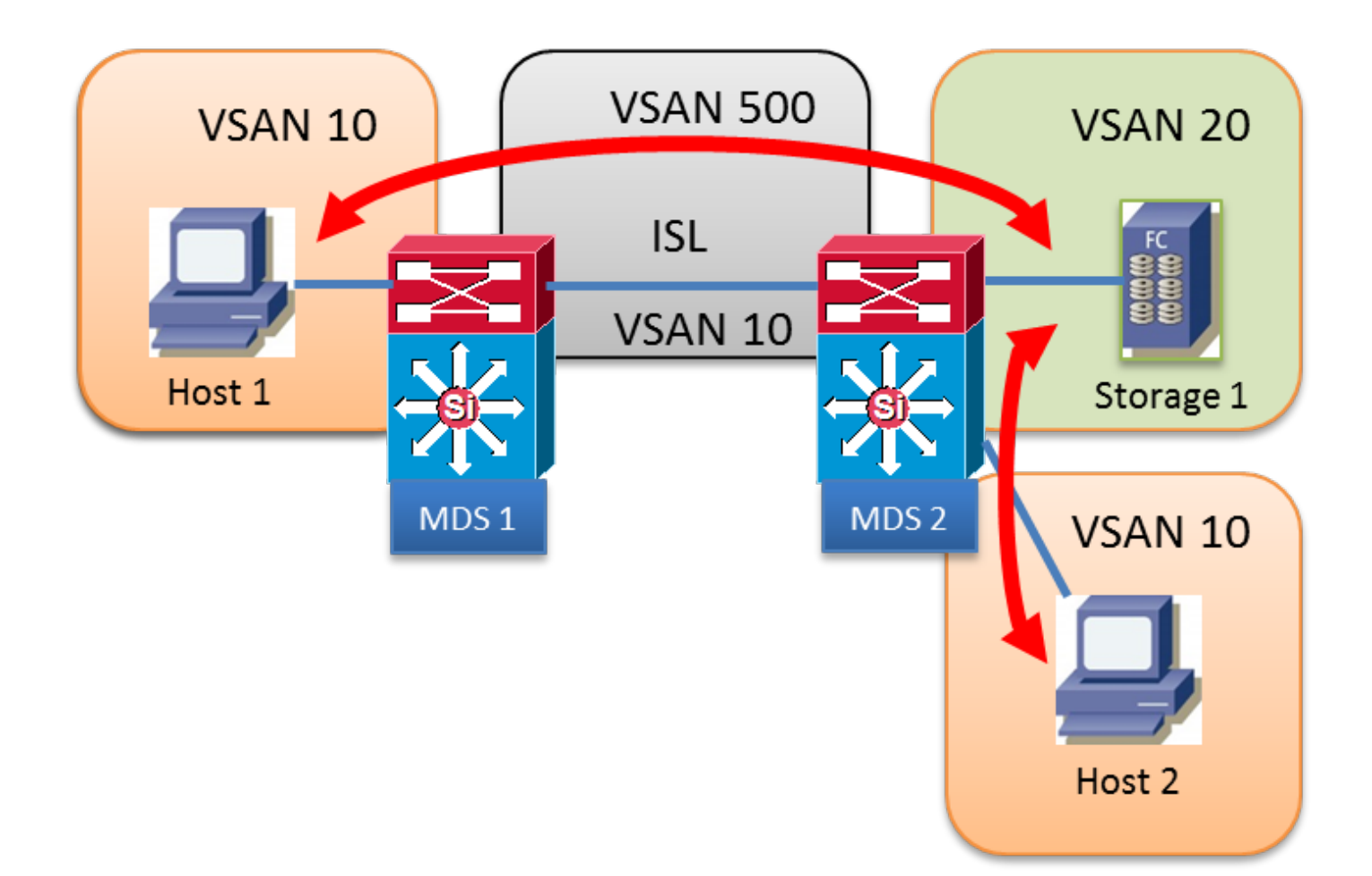

AFID1 MDS1 - VSAN 10.500

AFID1 MDS2 - VSAN 10, 20, 500

### Scenario IVR 5

L'host 1 nella VSAN 10 desidera utilizzare lo storage 1 nella VSAN 20.

Due VSAN 500 e 600 in transito nel percorso

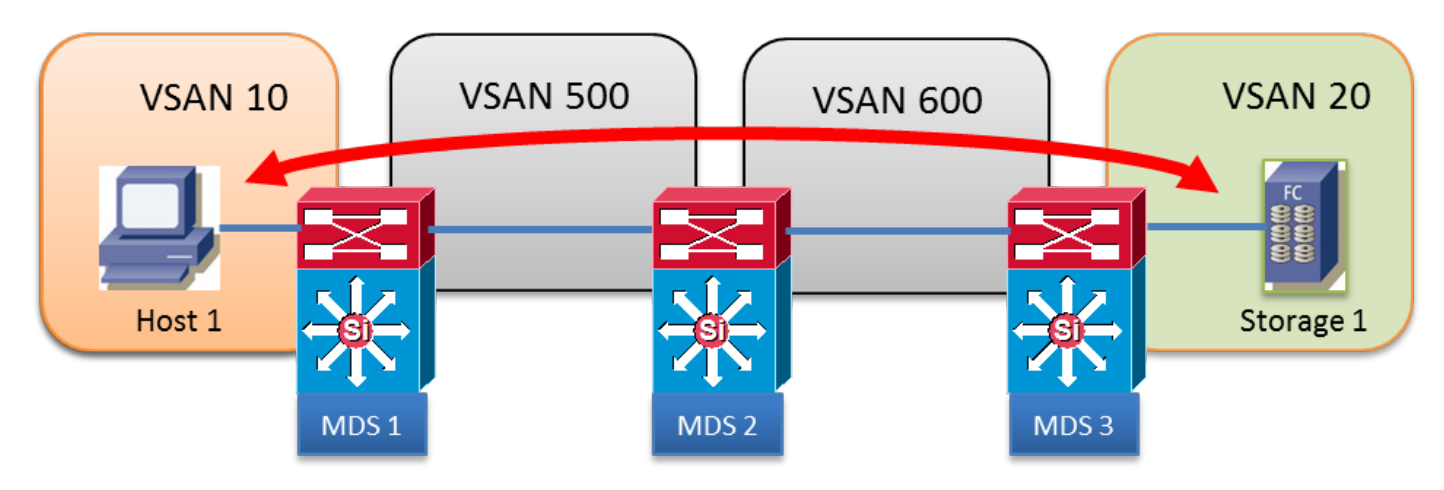

Database di topologia VSAN IVR:

AFID1 MDS1 - VSAN 10.500

AFID1 MDS2 - VSAN 500, 600

AFID1 MDS3 - VSAN 20, 600

### Scenario IVR 6

L'host 1 nella VSAN 10 desidera utilizzare lo storage 1 nella VSAN 20.

VSAN 500 in transito con due percorsi paralleli utilizzati

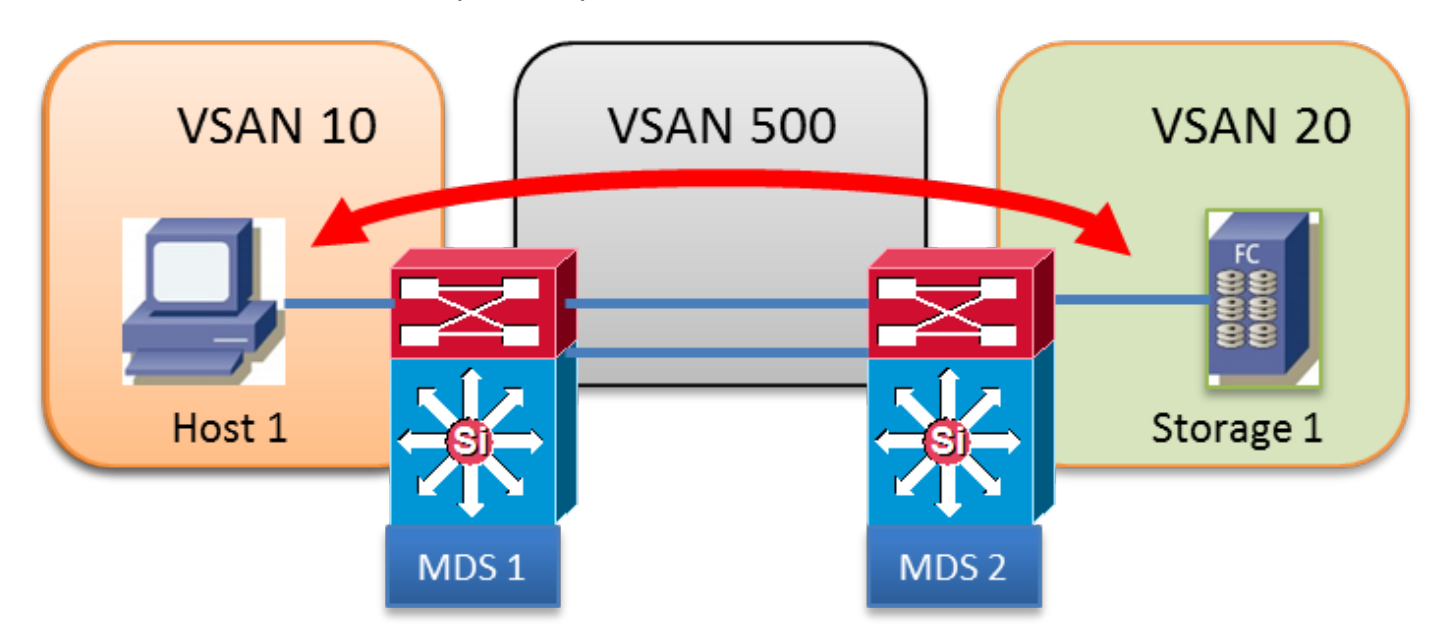

#### Database di topologia VSAN IVR:

AFID1 MDS1 - VSAN 10.500

AFID1 MDS2 - VSAN 500, 600

### Scenario IVR 7

L'host 1 nella VSAN 10 desidera utilizzare lo storage 1 nella VSAN 20.

Due transiti paralleli VSAN 500 e VSAN 600. I costi FSPF (Fabric Shortest Path First) sono gli stessi

Èpossibile utilizzare una sola VSAN in transito, senza bilanciamento del carico.

IVR1: La prima VSAN in transito disponibile viene scelta indipendentemente dal costo FSPF. Se l'ISL VSAN di transito scelto non è attivo, IVR eseguirà automaticamente il failover sull'altra VSAN di transito. Nessun bilanciamento del carico tra VSAN in transito.

IVR2: La prima VSAN 500 in transito viene scelta in modo permanente. Se VSAN 500 ISL non è attivo, il percorso IVR non sarà attivo. IVR non tenterà mai di utilizzare o eseguire il failover sull'altra VSAN 600 in transito. Nessun bilanciamento del carico tra VSAN in transito.

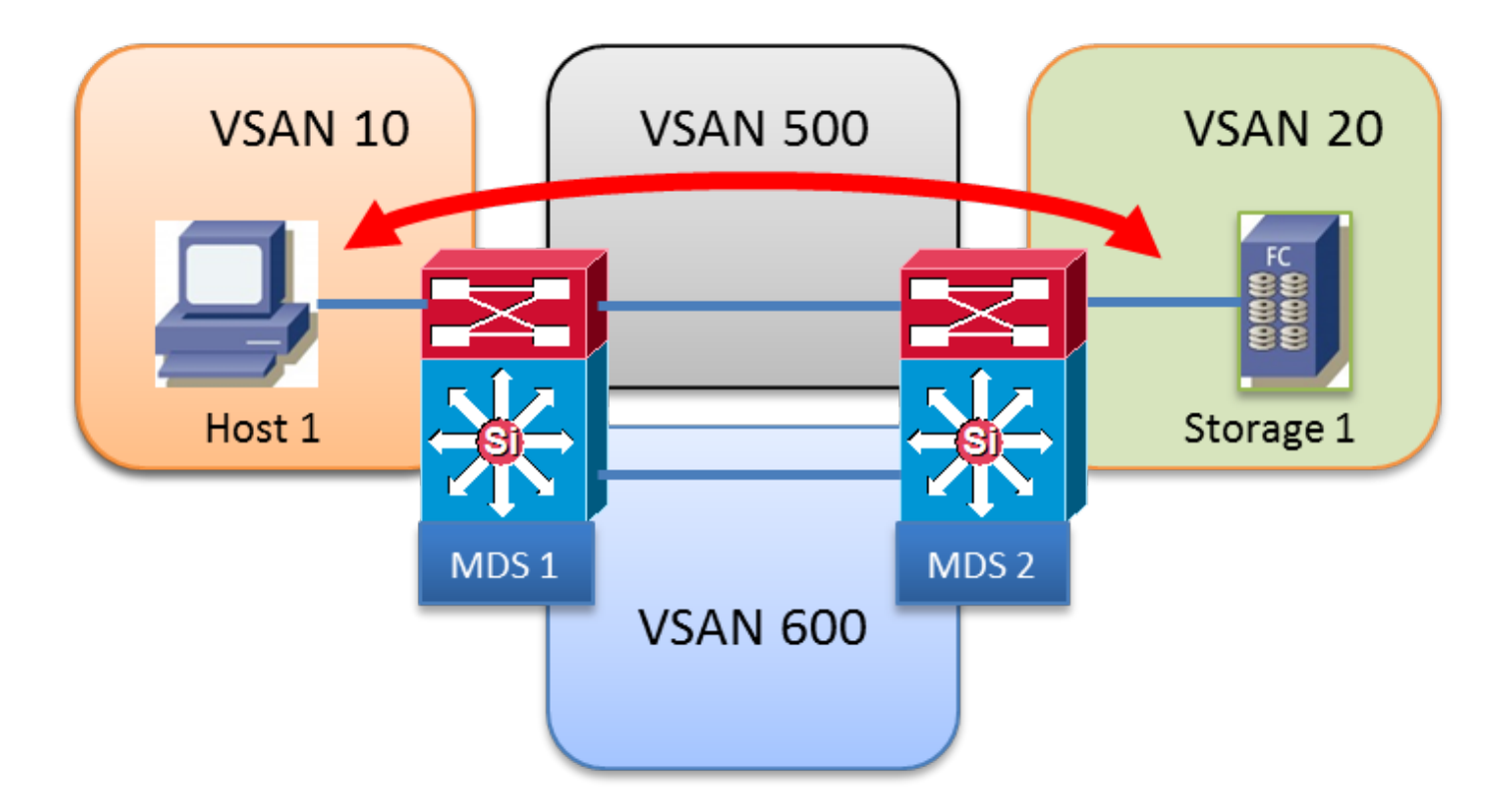

AFID1 MDS1 - VSAN 10, 500, 600

AFID1 MDS2 - VSAN 20, 500, 600

## IVR versione 1

- Tutti i domini FC di tutte le VSAN devono essere univoci.
- I FCI di origine e destinazione dello scambio di frame FC tra l'host 1 e lo storage 1 non vengono modificati.
- Nell'intestazione del frame EISL viene riscritta solo la VSAN.
- Comando: ivr internal vsan-rewrite-list vsan XX

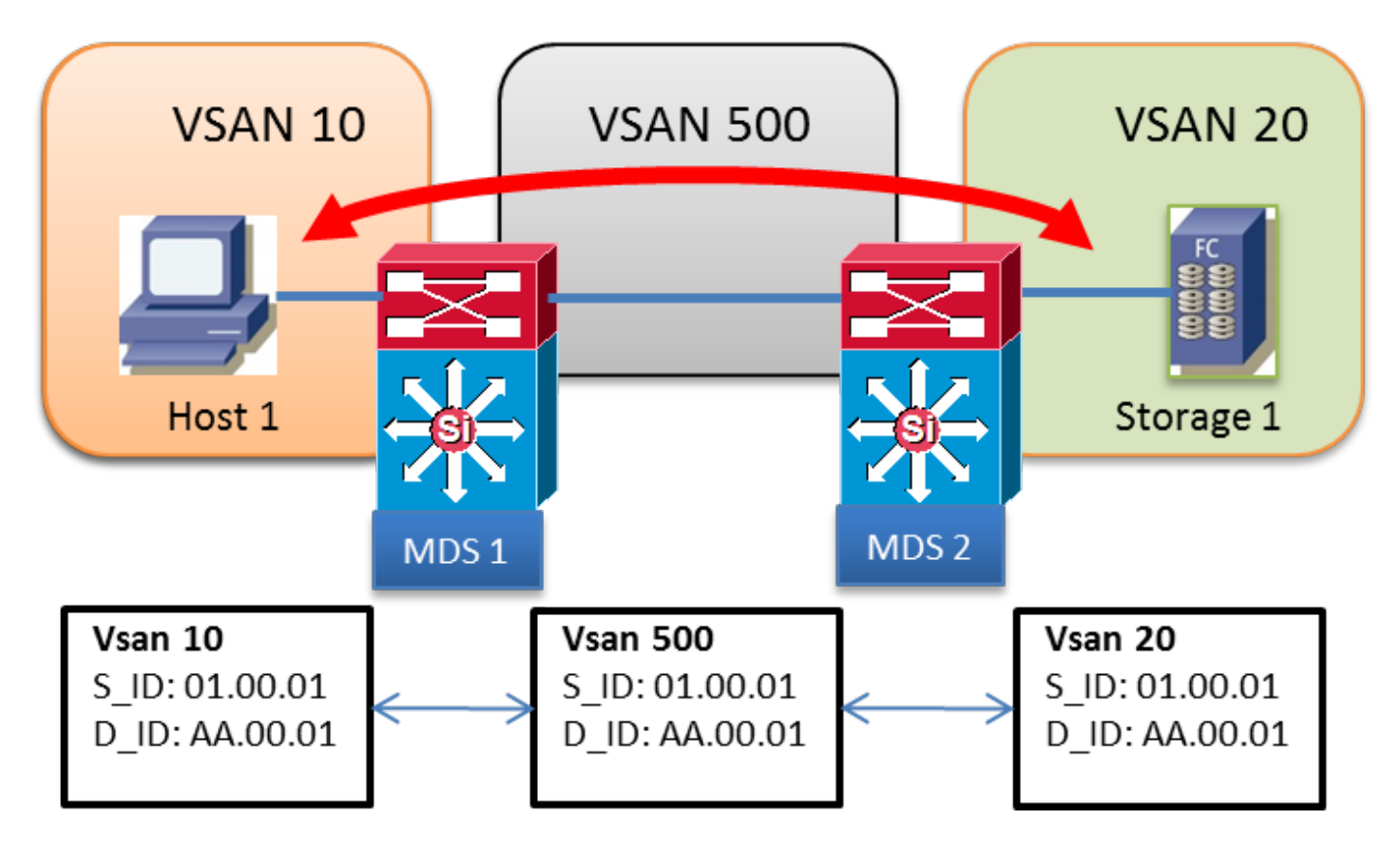

AFID1 MDS1 - VSAN 10, 500

AFID1 MDS2 - VSAN 20, 500

## IVR versione 2

- IVR NAT deve essere abilitato esplicitamente con il comando "ivr nat" su ciascuno switch abilitato per IVR
- IVR NAT consente la sovrapposizione di ID di dominio
- IVR NAT consente la sovrapposizione degli ID VSAN
- FC NAT riscrive sempre S\_ID e D\_ID nei frame FC
- Il dominio di una VSAN remota è rappresentato in una VSAN locale con un FCID virtuale
- Comando: ivr internal vsan-rewrite-list vsan XX

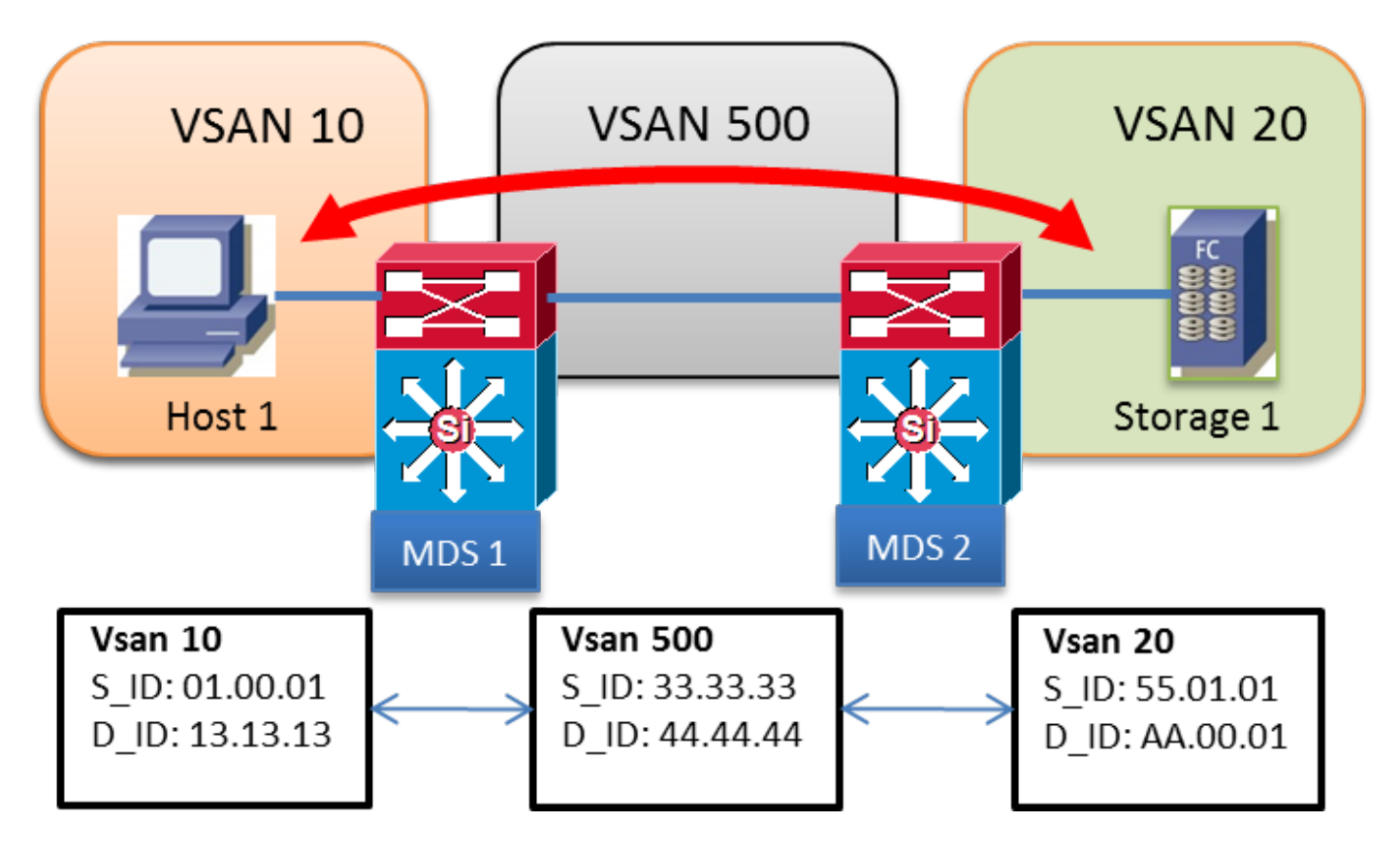

AFID1 MDS1 - VSAN 10, 500

AFID1 MDS2 - VSAN 20, 500

# VSAN sovrapposte

- Ulteriori funzionalità su AFID possono essere utilizzate dopo SAN-OS 2.1(1a)
- Più AFID consentono la sovrapposizione di ID VSAN
- AFID può essere compreso tra 1 e 64
- Ogni singola VSAN è definita da una coppia AFID/VSAN
- Nell'esempio seguente, la VSAN 10 non è trunking tra MDS 1 e MDS 2

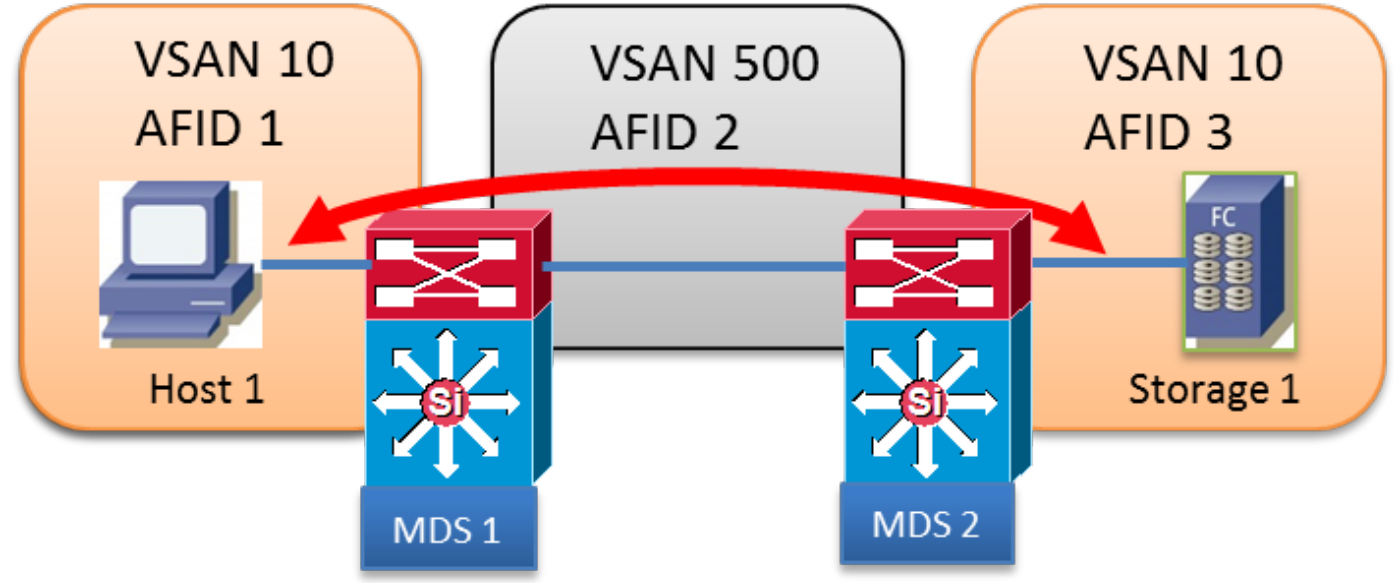

- AFID1 MDS1 VSAN 10
- AFID2 MDS1 VSAN 500
- AFID2 MDS2 VSAN 500
- AFID3 MDS2 VSAN 10